**F10971 Première Édition Avril 2016**

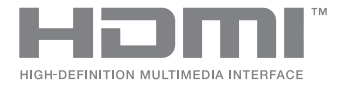

# **ASUS ZenBeam IN SEARCH OF** INCREDIBLE

# Manuel électronique

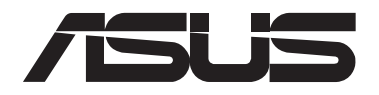

#### **INFORMATIONS SUR LES DROITS D'AUTEUR**

Aucun extrait de ce manuel, incluant les produits et logiciels qui y sont décrits, ne peut être reproduit, transmis, transcrit, stocké dans un système de restitution, ou traduit dans quelque langue que ce soit sous quelque forme ou quelque moyen que ce soit, à l'exception de la documentation conservée par l'acheteur dans un but de sauvegarde, sans la permission écrite expresse de ASUSTeK COMPUTER INC. ("ASUS").

La garantie sur le produit ou le service ne sera pas prolongée si (1) le produit est réparé, modifié ou altéré, à moins que cette réparation, modification ou altération ne soit autorisée par écrit par ASUS; ou (2) si le numéro de série du produit est dégradé ou manquant.

ASUS FOURNIT CE MANUEL "EN L'ÉTAT" SANS GARANTIE D'AUCUNE SORTE, EXPLICITE OU IMPLICITE, Y COMPRIS, MAIS NON LIMITÉ AUX GARANTIES IMPLICITES OU AUX CONDITIONS DE COMMERCIABILITÉ OU D'ADÉQUATION À UN BUT PARTICULIER. EN AUCUN CAS ASUS, SES DIRECTEURS, SES CADRES, SES EMPLOYÉS OU SES AGENTS NE PEUVENT ÊTRE TENUS RESPONSABLES DES DÉGÂTS INDIRECTS, SPÉCIAUX, ACCIDENTELS OU CONSÉCUTIFS (Y COMPRIS LES DÉGÂTS POUR MANQUE À GAGNER, PERTES DE PROFITS, PERTE DE JOUISSANCE OU DE DONNÉES, INTERRUPTION PROFESSIONNELLE OU ASSIMILÉ), MÊME SI ASUS A ÉTÉ PRÉVENU DE LA POSSIBILITÉ DE TELS DÉGÂTS DÉCOULANT DE TOUT DÉFAUT OU ERREUR DANS LE PRÉSENT MANUEL OU PRODUIT.

Les noms des produits et des sociétés qui apparaissent dans le présent manuel peuvent être, ou non, des marques commerciales déposées, ou sujets à copyrights pour leurs sociétés respectives, et ne sont utilisés qu'à des fins d'identification ou d'explication, et au seul bénéfice des propriétaires, sans volonté d'infraction.

LES SPÉCIFICATIONS ET LES INFORMATIONS CONTENUES DANS CE MANUEL SONT FOURNIES À TITRE INDICATIF SEULEMENT ET SONT SUJETTES À DES MODIFICATIONS SANS PRÉAVIS, ET NE DOIVENT PAS ÊTRE INTERPRÉTÉES COMME UN ENGAGEMENT DE LA PART D'ASUS. ASUS N'EST EN AUCUN CAS RESPONSABLE D'ÉVENTUELLES ERREURS OU INEXACTITUDES PRÉSENTES DANS CE MANUEL, Y COMPRIS LES PRODUITS ET LES LOGICIELS QUI Y SONT DÉCRITS.

Copyright © 2016 ASUSTeK COMPUTER INC. Tous droits réservés.

#### **CLAUSE DE RESPONSABILITÉ LIMITÉE**

Des dommages peuvent survenir suite à un défaut sur une pièce fabriquée par ASUS ou un tiers. Vous avez le droit à des dommages et intérêts auprès d'ASUS. Dans un tel cas, indépendamment de la base sur laquelle vous avez droit de revendiquer les dommages et intérêts auprès d'ASUS, ASUS ne peut être responsable de plus que des dommages et intérêts pour les dommages corporels (y compris la mort) et les dégâts aux biens immobiliers et aux biens personnels tangibles ; ou les autres dommages et intérêts réels et directs résultant de l'omission ou de la défaillance d'exécuter ses devoirs légaux au titre de la présente Déclaration de Garantie, jusqu'au prix forfaitaire officiel de chaque produit.

ASUS n'est responsable et ne peut vous indemniser qu'au titre des pertes, des dégâts ou revendications basées sur le contrat, des préjudices ou des infractions à cette Déclaration de Garantie.

Cette limite s'applique aussi aux fournisseurs d'ASUS et à ses revendeurs. Il s'agit du maximum auquel ASUS, ses fournisseurs, et votre revendeur, sont collectivement responsables.

EN AUCUNE CIRCONSTANCE ASUS N'EST RESPONSABLE POUR CE QUI SUIT : (1) LES REVENDICATIONS DE TIERS CONTRE VOUS POUR DES DOMMAGES ET INTÉRÊTS ; (2) LES PERTES, OU DÉGÂTS, A VOS ENREGISTREMENTS DE DONNÉES ; OU (3) LES DOMMAGES ET INTÉRÊTS SPÉCIAUX, FORTUITS, OU INDIRECTS OU POUR N'IMPORTE QUELS DOMMAGES ET INTÉRÊTS ÉCONOMIQUES CONSÉCUTIFS (INCLUANT LES PERTES DE PROFITS OU D'ÉCONOMIES), ET CE MÊME SI ASUS, SES FOURNISSEURS OU VOTRE REVENDEUR SONT INFORMÉS D'UNE TELLE POSSIBILITÉ.

#### **SERVICE ET ASSISTANCE**

Visitez notre site multilingue d'assistance en ligne sur **https://www.asus.com/support/**

# Table des matières

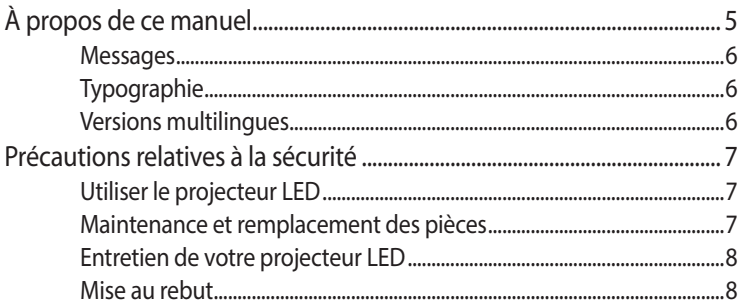

## Chapitre 1 : Présentation de votre projecteur LED

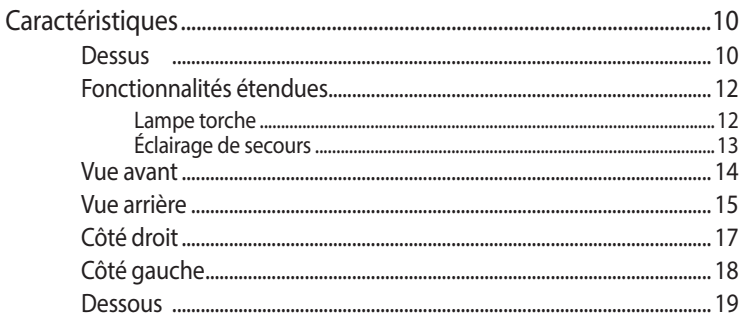

#### **Chapitre 2: Configuration du projecteur LED**

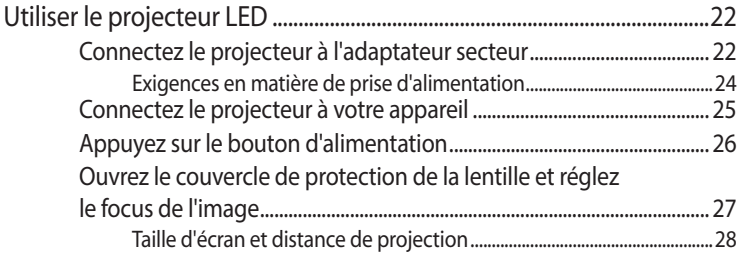

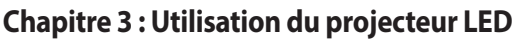

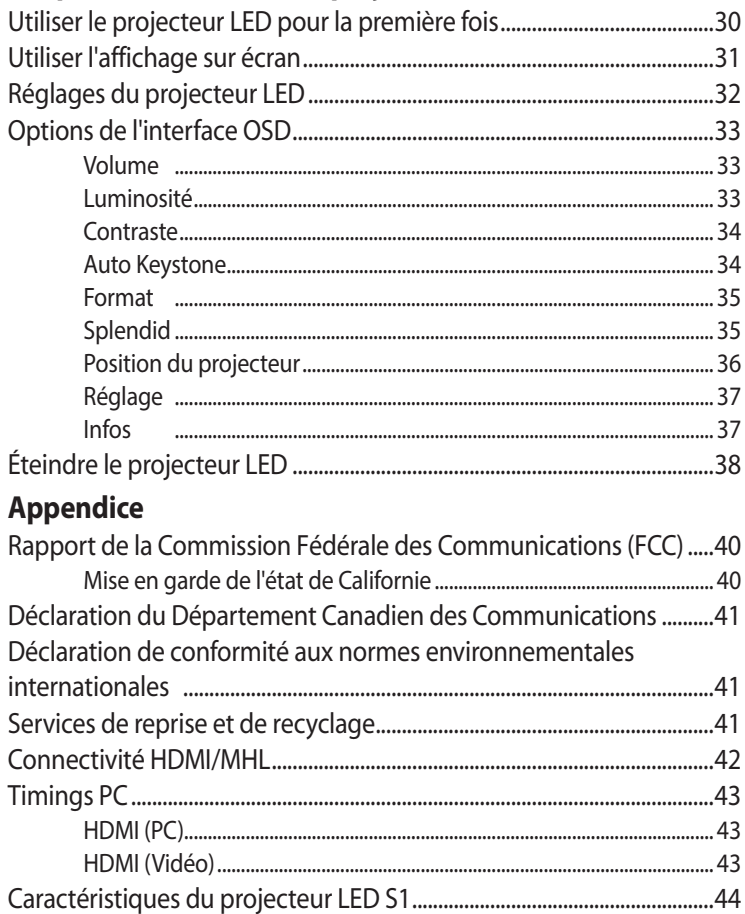

# <span id="page-4-0"></span>**À propos de ce manuel**

Ce manuel offre une vue d'ensemble des caractéristiques logicielles et matérielles de votre projecteur LED, et est constitué des chapitres suivants :

#### **Chapitre 1 : Présentation de votre projecteur LED**

Ce chapitre détaille les composants matériels de votre projecteur LED et sa télécommande.

#### **Chapitre 2 : Configuration du projecteur LED**

Ce chapitre offre des informations sur la configuration et l'utilisation de votre projecteur LED.

#### **Chapitre 3 : Utilisation du projecteur LED**

Ce chapitre est consacré aux fonctionnalités du projecteur LED.

#### **Appendice**

Cette section inclut un certain nombre de notices relatives à la sécurité.

## <span id="page-5-0"></span>**Messages**

Pour mettre en valeur les informations essentielles offertes par ce guide, les messages sont présentés de la manière qui suit :

**IMPORTANT !** Ce message contient des informations vitales devant être suivies pour compléter une tâche.

**REMARQUE :** Ce message contient des informations et des astuces additionnelles pouvant vous aider à compléter certaines tâches.

**AVERTISSEMENT !** Ce message contient des informations importantes devant être suivies pour garantir votre sécurité lors de l'exécution de certaines tâches et ne pas endommager les données du projecteur et ses composants.

# **Typographie**

- **Gras** = Fait référence à un menu ou un élément devant être sélectionné.
- *Italique* = Indique les sections de ce manuel auxquelles vous pouvez vous référer.

# **Versions multilingues**

Vous pouvez télécharger ce manuel dans une autre langue sur le site : **https://www.asus.com/support/**

# <span id="page-6-0"></span>**Précautions relatives à la sécurité**

# **Utiliser le projecteur LED**

- Avant d'utiliser le projecteur LED, lisez et suivez les instructions de sécurité de ce manuel.
- Respectez les remarques et les avertissements présents dans ce manuel.
- NE placez PAS le projecteur LED sur une surface inégale ou instable.
- N'utilisez PAS le projecteur LED dans un environnement enfumé ou poussiéreux. Les résidus de fumée et de poussière peuvent s'accumuler sur des composants critiques et endommager le projecteur LED ou affecter ses performances.
- • N'utilisez PAS de cordons d'alimentation, d'accessoires ou d'autres périphériques endommagés avec le projecteur LED.
- • Gardez les emballages plastiques du projecteur LED hors de portée des enfants.
- NE bloquez PAS ou NE placez PAS d'objet sur ou à proximité des orifices d'aération. Le faire peut engendrer une accumulation de chaleur pouvant dégrader la qualité d'image et endommager le projecteur.
- Vérifiez que la tension de fonctionnement du projecteur LED corresponde bien à celle utilisée par la source d'alimentation.

# **Maintenance et remplacement des pièces**

- Ne désassemblez pas ou ne tentez pas de réparer ce projecteur LED vous-même. Contactez le service après-vente d'ASUS le plus proche pour obtenir une assistance technique.
- • Il y a un risque d'explosion si la batterie est remplacée par un modèle incorrect. Jeter les batteries usagées conformément aux instructions du fabricant et contacter le service après-vente d'ASUS le plus proche pour obtenir une assistance technique.
- Lors du remplacement des pièces du projecteur LED, n'achetez que des pièces spécifiées par ASUS et contactez le centre de service le plus proche pour obtenir de l'aide.

# <span id="page-7-0"></span>**Entretien de votre projecteur LED**

- Éteignez puis débranchez le projecteur LED de sa prise électrique avant de le nettoyer.
- • Pour nettoyer le boîtier du projecteur LED, utilisez un chiffon propre humidifié d'eau ou d'un mélange d'eau et de détergent neutre. Nettoyez les zones d'humidité restantes à l'aide d'un chiffon sec.
- Vérifiez que la lentille est froide avant de la nettoyer. Utilisez un chiffon de nettoyage pour lentille. Ne touchez pas la lentille avec vos doigts.
- N'utilisez PAS de solvants puissants tels que des diluants, du benzène ou autres produits chimiques sur ou à proximité de la surface du projecteur LED.
- N'utilisez jamais ce projecteur LED immédiatement après l'avoir déplacé d'un lieu froid. Lorsque le projecteur LED est exposé à un changement de température trop brutal, l'humidité peut se condenser sur la lentille et d'autres composants internes. Pour éviter ce problème, n'utilisez le projecteur qu'après deux (2) heures suivant un changement extrême de température.

# **Mise au rebut**

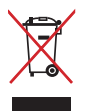

NE PAS jeter ce produit avec les déchets ménagers. Ce produit a été conçu pour permettre une réutilisation et un recyclage appropriés des pièces. Le symbole représentant une benne barrée d'une croix indique que le produit (équipement électrique, électronique et batterie contenant du mercure) ne doit pas être jeté avec les déchets ménagers. Consultez les réglementations locales pour la mise au rebut des produits électroniques.

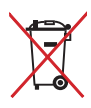

NE PAS jeter la batterie avec les déchets ménagers. Le symbole représentant une benne barrée d'une croix indique que la batterie ne doit pas être jetée avec les déchets ménagers.

# <span id="page-8-0"></span>*Chapitre 1 : Présentation de votre projecteur LED*

# <span id="page-9-0"></span>**Caractéristiques Dessus**

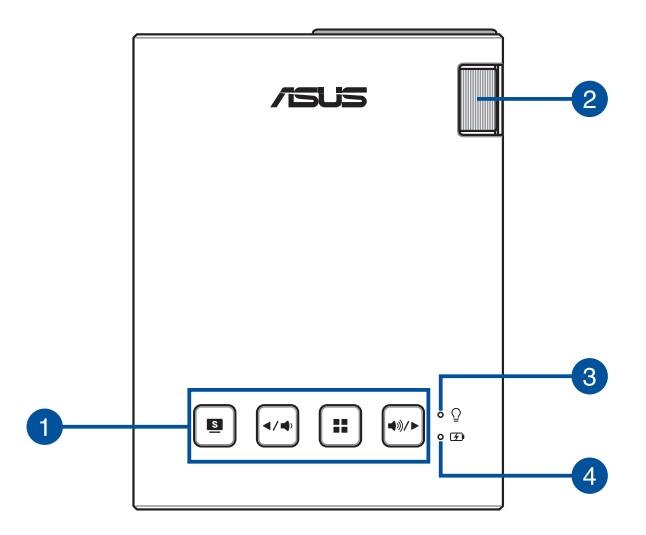

#### **Boutons du panneau de contrôle**

Ces boutons vous permettent de naviguer dans les menus de l'interface OSD. Individuellement, ces boutons correspondent aussi à différents réglages spécifiques du projecteur LED, tels qu'expliqués ci-dessous.

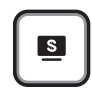

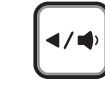

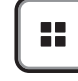

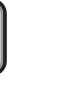

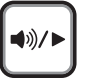

Splendid/Quitter Gauche/Volume - Menu/OK Droite/Volume +

**REMARQUE :** Pour plus d'informations sur l'utilisation des boutons du panneau de contrôle, consultez le *Chapitre 3 : Utilisation du projecteur LED* de ce manuel.

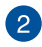

#### **Bague de mise au point**

La bague de mise au point vous permet d'ajuster le focus de l'image du projecteur LED.

#### **Indicateur d'alimentation et indicateur d'état de la batterie**

Ce voyant lumineux vous aide à identifier l'état matériel actuel de votre projecteur LED :

- S'allume lorsque le projecteur LED est allumé.
- S'allume de couleur rouge ou verte en fonction de l'état de la batterie.

Pour plus de détails sur la fonction de ce voyant lumineux comme indicateur d'état de la batterie, consultez le tableau ci-dessous :

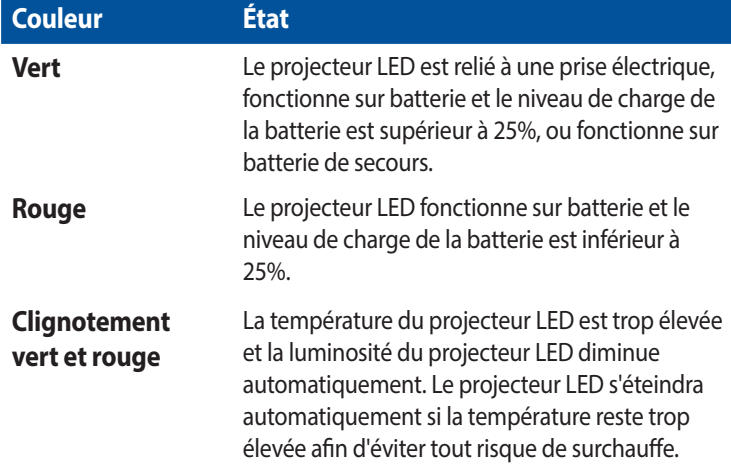

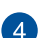

#### **Indicateur de charge de la batterie**

Ce voyant lumineux s'allume lorsque le projecteur LED est relié à une source d'alimentation par le biais de son adaptateur secteur.

**IMPORTANT !** N'utilisez que l'adaptateur secteur fourni pour charger la batterie et/ou alimenter le projecteur LED.

# <span id="page-11-0"></span>**Fonctionnalités étendues**

Votre projecteur LED est doté de certaines fonctionnalités pouvant être exécutées par le biais du bouton **Splendid/Quitter** lorsque le projecteur fonctionne sur batterie.

#### **REMARQUE :**

- Ces fonctionnalités sont disponibles lorsqu'aucun adaptateur secteur n'est connecté au projecteur LED et qu'aucun signal n'est reçu.
- Pour arrêter ou changer le type de faisceau utilisé, appuyez simplement sur le bouton **Splendid/Quitter** jusqu'à ce que le faisceau soit modifié ou éteint.

**IMPORTANT !** Vérifiez que la batterie du projecteur LED dispose d'un niveau de charge suffisant avant d'utiliser cette fonctionnalité. La durée de vie de la batterie varie en fonction de l'utilisation.

#### **Lampe torche**

Cette fonctionnalité permet au projecteur LED d'émettre un faisceau de lumière blanche constant.

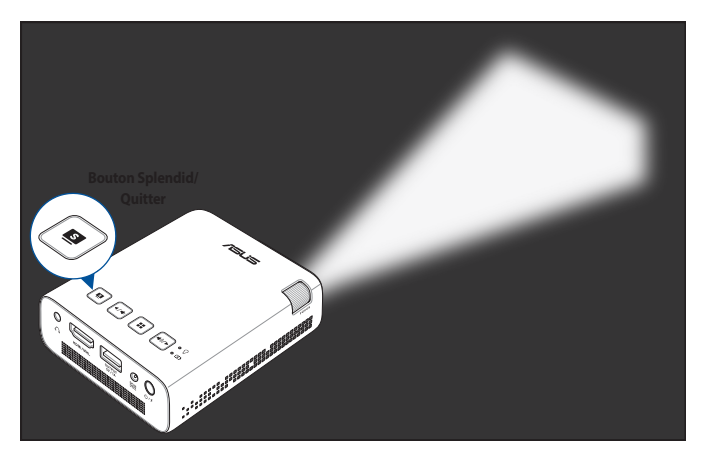

Pour utiliser le projecteur comme lampe torche :

1. Déconnectez tous les périphériques, puis allumez le projecteur LED.

- <span id="page-12-0"></span>2. Enlevez le couvercle de la lentille du projecteur.
- 3. Appuyez sur le bouton  $\Box$  du panneau de contrôle pour afficher le message **AUCUN SIGNAL**.
- 4. Appuyez de manière répétée sur le bouton  $\lceil \frac{1}{2} \rceil$  jusqu'à ce que le projecteur émette un faisceau de lumière blanche constant.

### **Éclairage de secours**

Cette fonctionnalité permet au projecteur LED d'émettre un faisceau de lumière blanche clignotant.

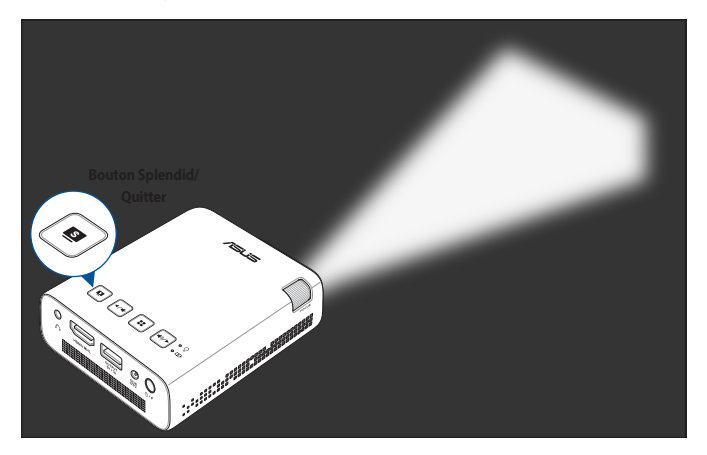

Pour utiliser le projecteur comme éclairage de secours :

- 1. Déconnectez tous les périphériques, puis allumez le projecteur LED.
- 2. Enlevez le couvercle de la lentille du projecteur.
- 3. Appuyez sur le bouton  $\boxed{\bullet}$  du panneau de contrôle pour afficher le message **AUCUN SIGNAL**.
- 4. Appuyez de manière répétée sur le bouton  $\lceil \frac{1}{2} \rceil$  jusqu'à ce que le projecteur émette un faisceau de lumière blanche clignotant.

## <span id="page-13-0"></span>**Vue avant**

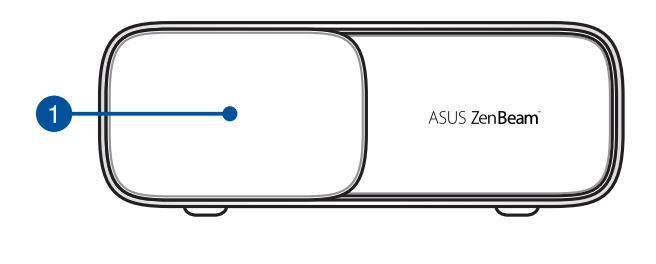

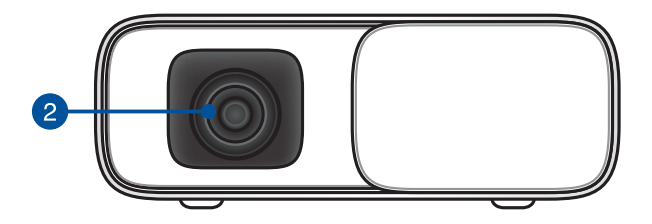

#### **Couvercle de la lentille**

Ce couvercle permet de protéger la lentille contre les éraflures et l'accumulation de poussière.

**IMPORTANT !** Retirez le couvercle avant d'utiliser le projecteur LED.

#### **2** Lentille

La lentille transmet les images générées par le périphérique auquel le projecteur est connecté.

#### **AVERTISSEMENT !**

- NE PAS toucher la lentille avec vos doigts ou tout objet pointu.
- NE PAS regarder directement dans la lentille.

## <span id="page-14-0"></span>**Vue arrière**

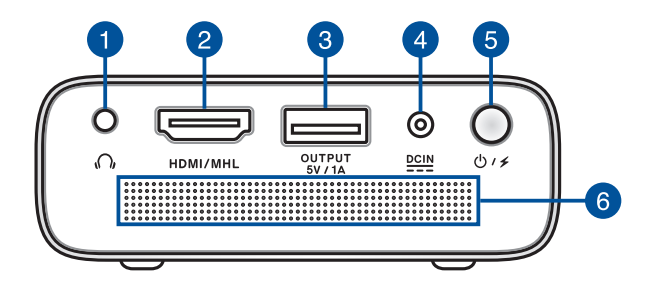

#### **Prise de sortie audio**

Cette prise est utilisée pour la connexion d'un casque ou de haut-parleurs externes.

#### **Prise HDMI / MHL**

Cette prise est destinée à la connexion d'un périphérique externe luimême doté d'une interface HDMI (High-Definition Multimedia Interface) ou MHL (Mobile High-Definition Link). Elle est compatible avec la norme HDCP permettant la lecture de disques Blu-ray et de tout autre contenu intégrant un verrou numérique.

#### **Prise de sortie d'alimentation**

Cette prise fournit un courant de 5V/1A, et permet de charger vos appareils mobiles lors de l'utilisation du projecteur LED.

#### **Prise d'alimentation (CC)**

Insérez l'adaptateur secteur sur cette prise pour alimenter le projecteur LED et recharger sa batterie.

**IMPORTANT !** N'utilisez que l'adaptateur secteur fourni pour charger la batterie et/ou alimenter le projecteur LED.

**AVERTISSEMENT !** L'adaptateur peut atteindre une température élevée lors de l'utilisation. NE couvrez PAS l'adaptateur et tenezle éloigné de vous lorsque celui-ci est branché à une source d'alimentation.

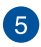

#### **Bouton d'alimentation**

Appuyez et maintenez ce bouton enfoncé pour allumer ou éteindre le projecteur LED. Appuyez brièvement sur ce bouton pour activer ou désactiver le mode batterie de secours.

#### **Orifices dédiés à l'aération**

Les fentes d'aération permettent à l'air frais de refroidir le projecteur et d'expulser l'excès de chaleur.

**AVERTISSEMENT !** Assurez-vous qu'aucun papier, livre, tissu, câble ou autre ne bloque les fentes d'aération afin d'éviter tout risque de surchauffe.

# <span id="page-16-0"></span>**Côté droit**

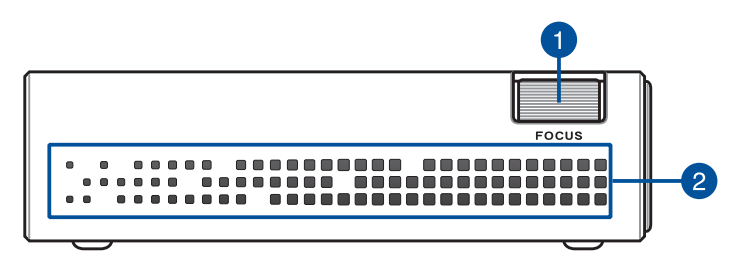

#### **Bague de mise au point**

La bague de mise au point vous permet d'ajuster le focus de l'image du projecteur LED.

## **Orifices dédiés à l'aération**

Les fentes d'aération permettent à l'air frais de refroidir le projecteur et d'expulser l'excès de chaleur.

**AVERTISSEMENT !** Assurez-vous qu'aucun papier, livre, tissu, câble ou autre ne bloque les fentes d'aération afin d'éviter tout risque de surchauffe.

# <span id="page-17-0"></span>**Côté gauche**

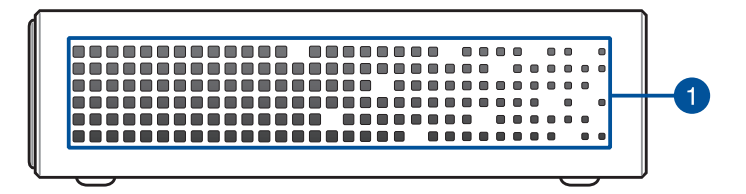

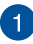

#### **Orifices dédiés à l'aération**

Les fentes d'aération permettent à l'air frais de refroidir le projecteur et d'expulser l'excès de chaleur.

**AVERTISSEMENT !** Assurez-vous qu'aucun papier, livre, tissu, câble ou autre ne bloque les fentes d'aération afin d'éviter tout risque de surchauffe.

## <span id="page-18-0"></span>**Dessous**

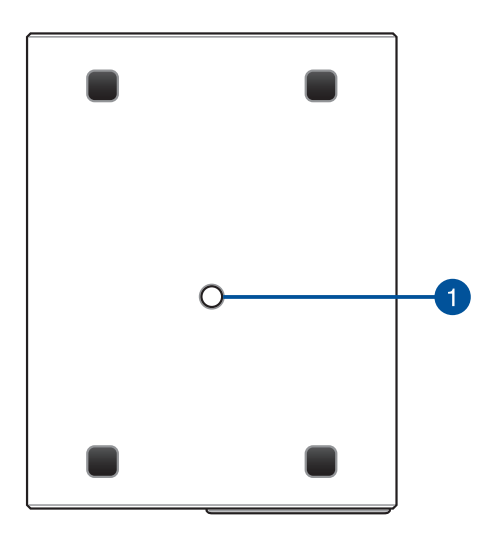

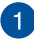

#### **Interface de connexion pour trépied**

Cette interface permet de relier le projecteur LED à un trépied.

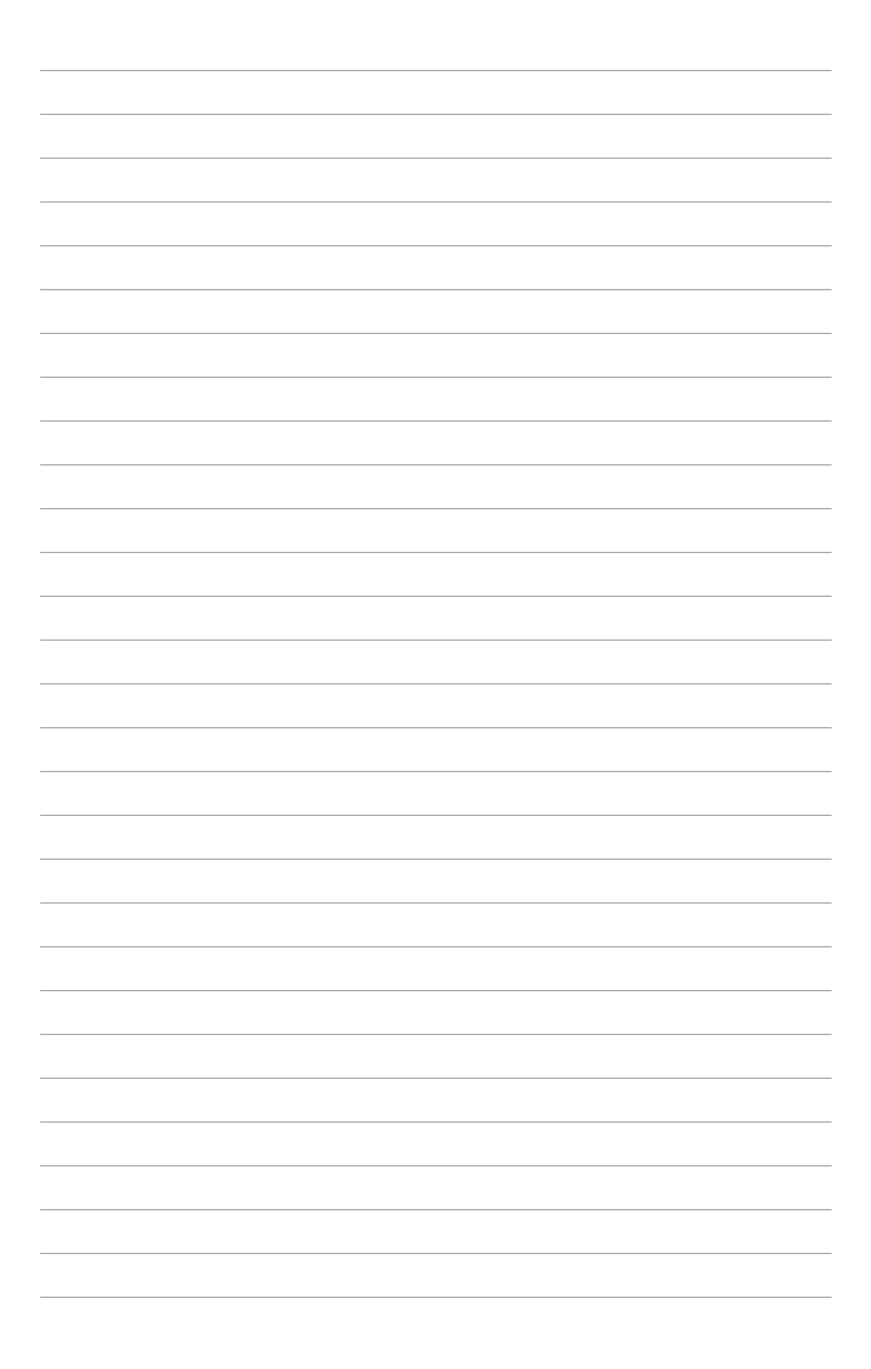

# <span id="page-20-0"></span>*Chapitre 2 : Configuration*

# <span id="page-21-0"></span>**Utiliser le projecteur LED**

Ce projecteur LED portable se connecte aisément à vos appareils pour vous permettre d'ouvrir des fichiers multimédia et profiter de hautparleurs SonicMaster de grande qualité.

Pour éviter de vous blesser et garantir le bon état de fonctionnement du projecteur, veuillez suivre les instructions suivantes lors de l'utilisation de votre projecteur LED.

# **Connectez le projecteur à l'adaptateur secteur**

- A. Branchez le câble d'alimentation à l'adaptateur secteur.
- B. Branchez l'adaptateur secteur sur une prise électrique fournissant un courant compris entre 100V et 240V.
- C. Reliez l'autre extrémité de l'adaptateur secteur à la prise d'alimentation (CC) du projecteur.

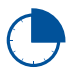

Chargez la batterie du projecteur pendant **3 heures** avant de l'utiliser pour la première fois.

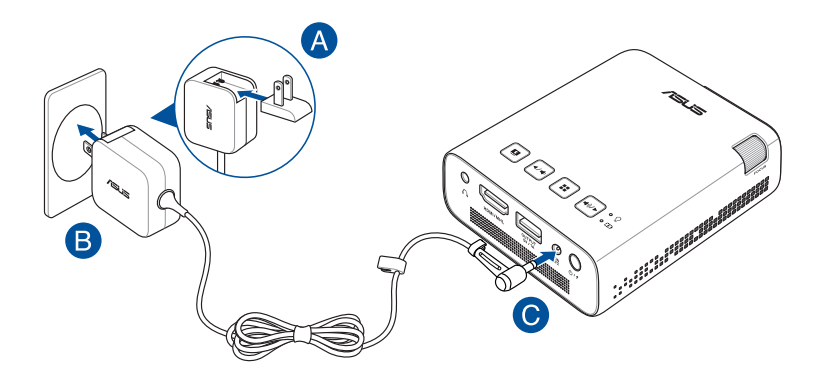

**REMARQUE :** L'apparence de l'adaptateur secteur peut varier en fonction des modèles et du pays ou de la région d'achat.

#### **IMPORTANT !**

- N'utilisez que l'adaptateur secteur fourni pour charger la batterie et/ou alimenter le projecteur LED.
- Assurez-vous que le projecteur est connecté à son adaptateur secteur avant de l'allumer pour la première fois. Il est fortement recommandé d'utiliser une prise reliée à la terre lors de l'utilisation de l'adaptateur secteur du projecteur.
- Lors de l'utilisation du projecteur en fonctionnement sur secteur, la prise électrique doit se trouver à proximité et être aisément accessible.
- Pour déconnecter le projecteur de son alimentation principale, débranchez l'adaptateur secteur de la prise électrique.

#### **AVERTISSEMENT !**

Lisez attentivement les notices suivantes concernant la batterie de votre projecteur LED :

- La capacité de la batterie peut varier en fonction de la température, de l'humidité et de l'utilisation du projecteur.
- La batterie du projecteur peut présenter un risque d'incendie ou de brûlure si celle-ci est retirée ou désassemblée.
- Lisez et suivez les indications de toutes les étiquettes d'avertissement pour votre sécurité personnelle.
- • Il y a un risque d'explosion si la batterie est remplacée par un modèle incorrect.
- NE PAS jeter la batterie au feu.
- Ne tentez pas de court-circuiter la batterie du projecteur.
- • Ne tentez pas de désassembler ou de ré-assembler la batterie.
- Cessez d'utiliser l'appareil si la batterie fuit.
- La batterie et ses composants doivent être recyclés ou jetés de façon appropriée.
- Gardez la batterie et ses composants hors de portée des enfants.

#### <span id="page-23-0"></span>**Exigences en matière de prise d'alimentation**

Utilisez la prise CA appropriée à votre pays / région.

**IMPORTANT !** Contactez votre revendeur si la prise d'alimentation accompagnant votre projecteur n'est pas compatible avec la source d'alimentation de votre pays / région.

**REMARQUE :** Il est fortement recommandé d'utiliser un périphérique source doté d'une prise de mise à la terre pour éviter les interférences dues aux fluctuations de tension.

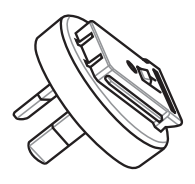

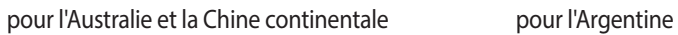

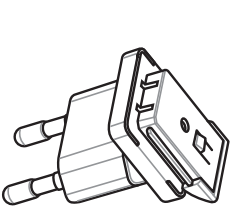

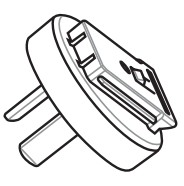

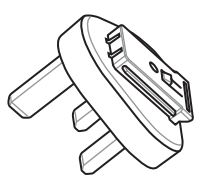

pour la Corée pour le Royaume-Uni

## <span id="page-24-0"></span>**Connectez le projecteur à votre appareil**

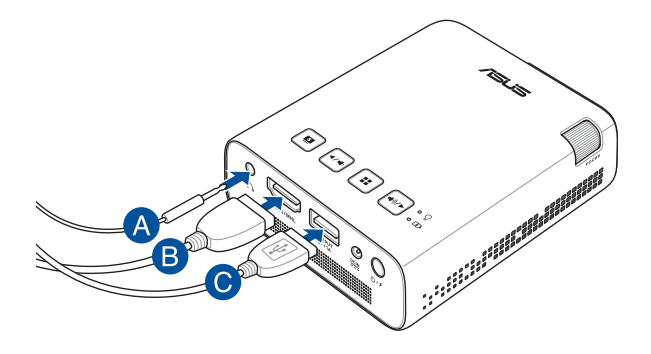

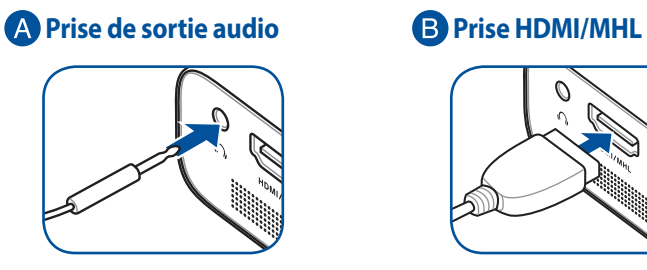

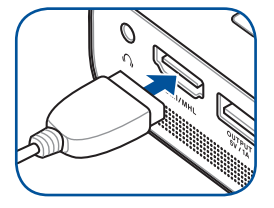

 **Prise de sortie d'alimentation (5V/1A)**

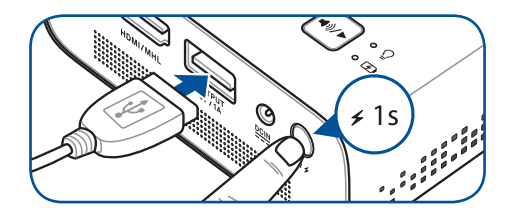

## <span id="page-25-0"></span>**Appuyez sur le bouton d'alimentation**

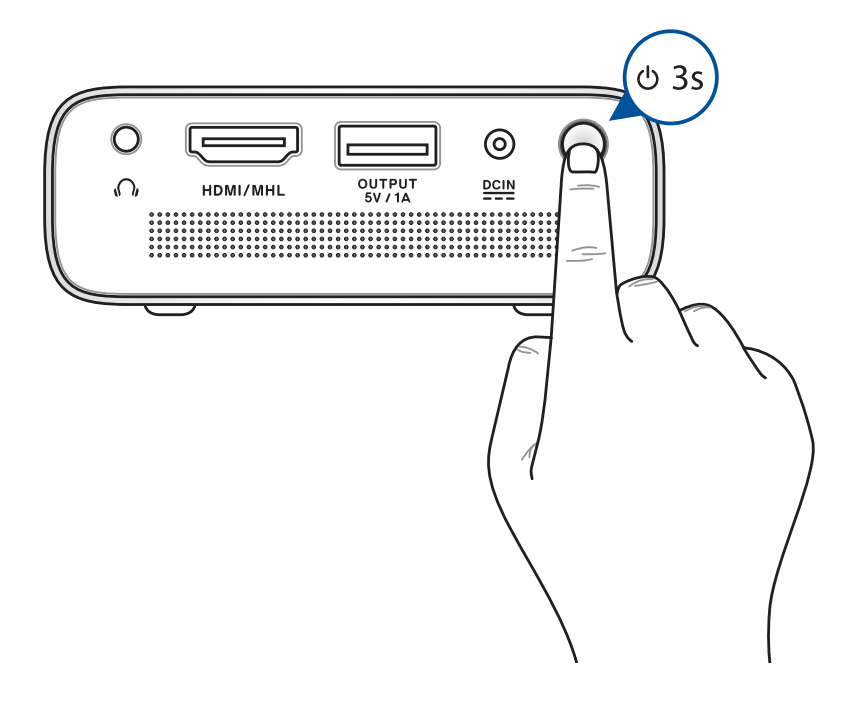

**REMARQUE :** La batterie du projecteur LED ne peut pas être rechargée lorsque le projecteur est en cours d'utilisation. Consultez l'état de l'indicateur lumineux dédié à la batterie pour connaître son état de charge actuel. Pour plus de détails, consultez la section *Dessus* de ce manuel.

# <span id="page-26-0"></span>**Ouvrez le couvercle de protection de la lentille et réglez le focus de l'image**

**REMARQUE :** Utilisez une image fixe pour régler le focus.

- A. Ouvrez le couvercle de protection de la lentille en déplaçant son loquet vers la droite.
- B. Déplacez la bague de mise au point vers le haut ou le bas pour régler le focus de l'image.

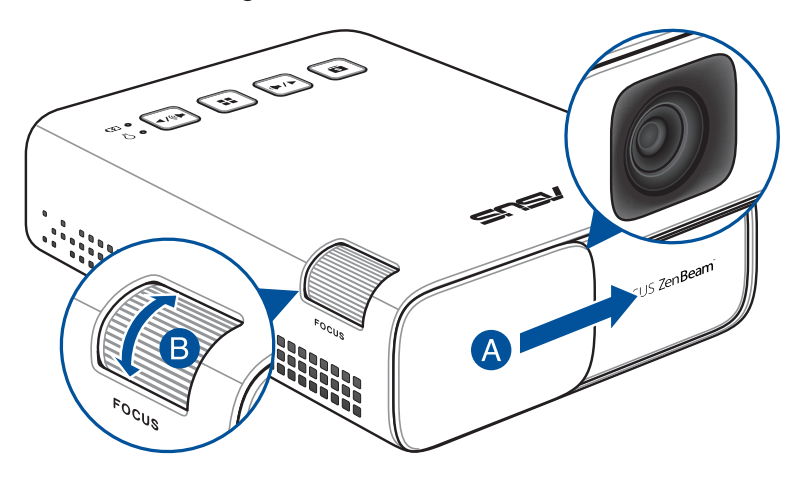

### <span id="page-27-0"></span>**Taille d'écran et distance de projection**

Ajustez la distance située entre le projecteur LED et l'écran de projection à l'aide du tableau ci-dessous.

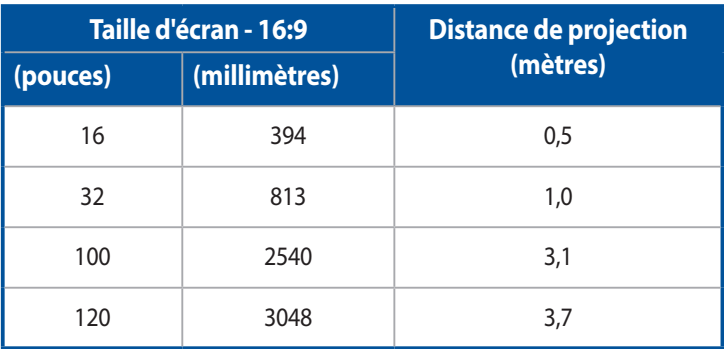

# <span id="page-28-0"></span>*Chapitre 3 : Utilisation du projecteur LED*

# <span id="page-29-0"></span>**Utiliser le projecteur LED pour la première fois**

Suivez les instructions suivantes lors de la première utilisation de votre projecteur LED.

**REMARQUE :** Assurez-vous que le projecteur est connecté à son adaptateur secteur avant de l'allumer pour la première fois. Il est fortement recommandé d'utiliser une prise reliée à la terre lors de l'utilisation de l'adaptateur secteur du projecteur.

- 1. Installez votre projecteur puis appuyez sur le bouton d'alimentation.
- 2. Appuyez sur les boutons  $\boxed{\ast\ast}$  et  $\boxed{\ast\ast}$  du panneau de contrôle pour sélectionner une langue.

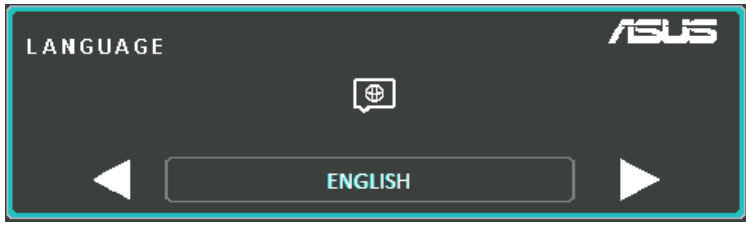

- 3. Appuyez sur  $\left[\begin{array}{c} \bullet \end{array}\right]$  pour utiliser la langue sélectionnée.
- 4. Vous pouvez dès lors utiliser le projecteur pour afficher du contenu à partir de votre dispositif d'entrée. L'écran **AUCUN SIGNAL** peut apparaître si aucun dispositif d'entrée n'est connecté au projecteur ou si celui-ci n'a pas été détecté.
- 5. Appuyez sur le bouton  $\left[\cdot\right]$  du panneau de contrôle pour afficher l'interface OSD.

# <span id="page-30-0"></span>**Utiliser l'affichage sur écran**

Votre projecteur LED est un appareil plug-and-play intégrant un menu OSD (affichage sur écran) doté d'un ensemble de programmes et de paramètres vous permettant de profiter pleinement de votre projecteur.

Ouvrez l'interface OSD en appuyant sur le bouton  $\left\lceil \cdot \cdot \cdot \right\rceil$  du panneau de contrôle de votre projecteur LED.

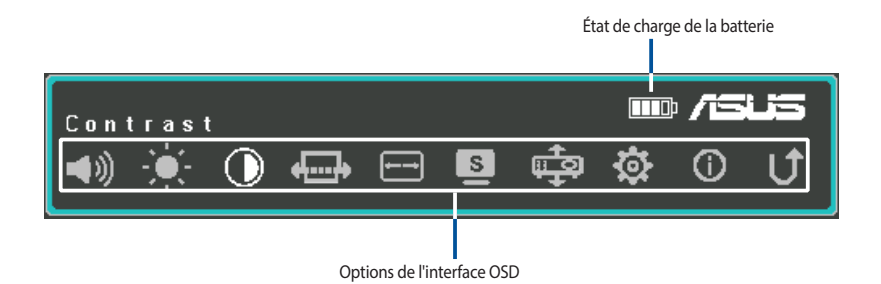

Appuyez sur les boutons illustrés ci-dessous pour naviguer dans les menus de l'interface OSD :

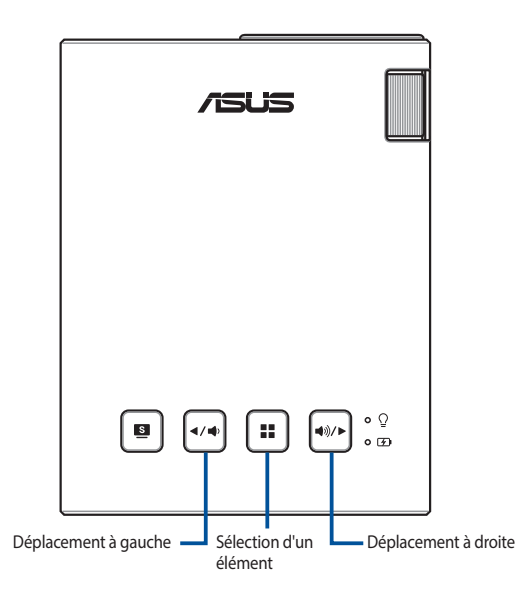

# <span id="page-31-0"></span>**Réglages du projecteur LED**

Suivez les instructions suivantes pour accéder aux divers réglages du projecteur LED.

- 1. Ouvrez l'interface OSD.
- 2. Appuyez sur les boutons  $\boxed{\leftarrow}$  et  $\boxed{\leftarrow}$  pour sélectionner les options de menu souhaitées.
- 3. Appuyez sur  $\left[\cdot\right]$  pour ouvrir les paramètres de l'élément sélectionné.
- 4. Appuyez sur les boutons  $\boxed{\ast\ast}$  et  $\boxed{\ast\ast}$  pour régler le paramètre sélectionné.
- 5. Une fois terminé, appuyez sur  $\boxed{\bullet}$  pour enregistrer les modifications et retourner à l'écran d'accueil.

Consultez les pages suivantes pour plus de détails sur chacunes des options de l'interface OSD.

# <span id="page-32-0"></span>**Options de l'interface OSD**

# **Volume**

Sélectionnez cette option pour régler le volume du fichier audio lu à partir du projecteur LED.

L'échelle de réglage du volume est comprise entre **0** et **10**, soit de muet au niveau sonore le plus haut pris en charge par les haut-parleurs du

projecteur LED. Appuyez et maintenez enfoncé  $\lceil \cdot \cdot \cdot \rceil$  ou  $\lceil \cdot \cdot \cdot \rceil$  pour

rapidement mettre en sourdine le projecteur ou régler le volume sonore au niveau maximum.

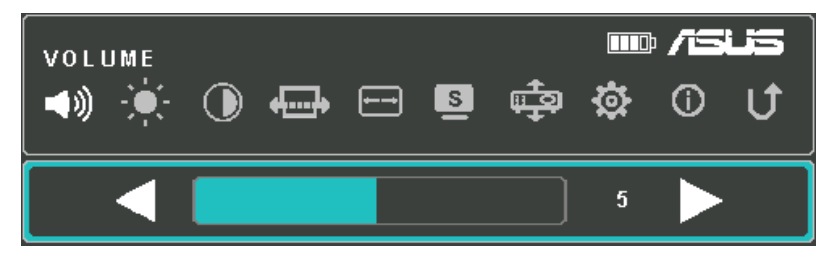

# **Luminosité**

Sélectionnez cette option pour ajuster la luminosité de l'image projetée.

L'échelle de réglage de la luminosité est comprise entre **0** et **10**, du niveau de luminosité le plus sombre au niveau le plus clair.

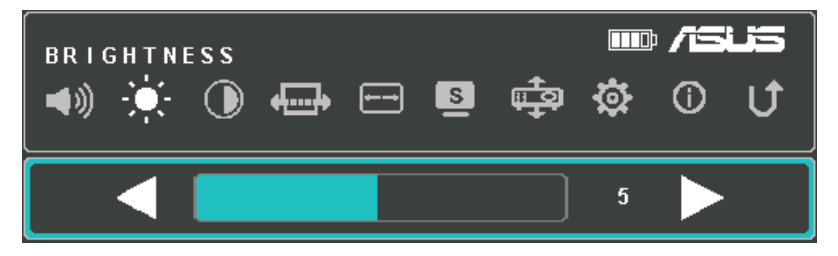

# <span id="page-33-0"></span>**Contraste**

Sélectionnez cette option pour régler le contraste de l'image projetée.

L'échelle de réglage du contraste est comprise entre **0** et **10**, du niveau de contraste des couleurs le plus faible au niveau le plus élevé.

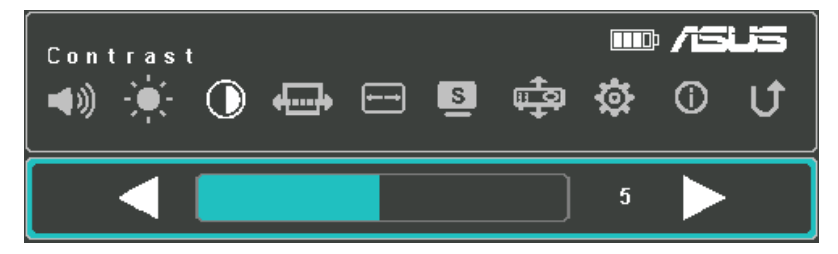

# **Auto Keystone**

Sélectionnez cette option pour régler automatiquement l'alignement de l'image.

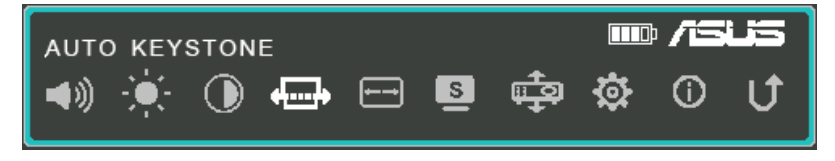

# <span id="page-34-0"></span>**Format**

Sélectionnez cette option pour choisir le format de l'image projetée. Les formats d'image suivants sont disponibles : **AUTO, 4:3** et **16:9**.

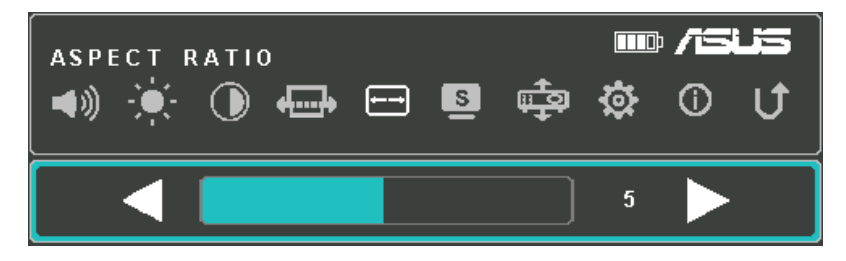

# **Splendid**

Sélectionnez cette option pour activer l'un des modes d'affichage disponibles sur votre projecteur LED. Vous pouvez aussi accéder

rapidement à ce menu en appuyant sur le bouton  $\Box$ 

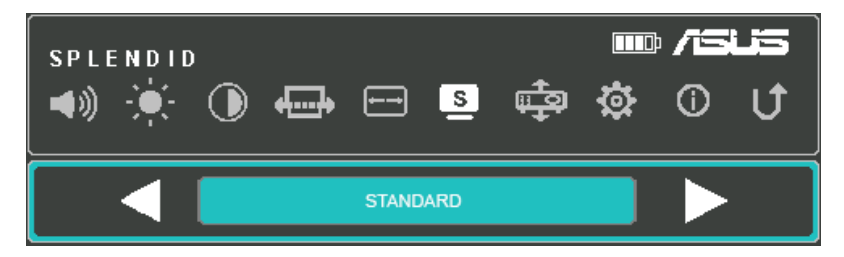

Consultez les informations suivantes pour plus de détails sur chacun des modes **Splendid**.

- **Présentation :** Ce mode permet d'optimiser la luminosité du projecteur LED et est tout particulièrement idéal pour les présentations rapides ne dépassant pas les 90 minutes.
- **Standard :** Ce mode est recommandé pour une utilisation normale du projecteur LED.
- <span id="page-35-0"></span>**Théâtre :** Ce mode est optimisé pour la projection de contenu vidéo.
- **Éco :** Ce mode permet au projecteur de fonctionner dans un état de consommation électrique minimale jusqu'à cinq (5) heures.

#### **REMARQUE :**

- Vous pouvez également lancer les modes suivants en appuyant sur le bouton **Splendid/Quitter** une fois le projecteur allumé.
- Les fonctionnalités Lampe torche et Éclairage de secours sont disponibles lorsqu'aucun adaptateur secteur n'est connecté au projecteur LED et qu'aucun signal n'est reçu.
- La capacité de la batterie peut varier en fonction de la température, de l'humidité et de l'utilisation du projecteur.

## **Position du projecteur**

Sélectionnez cette option pour modifier l'orientation de l'image projetée en fonction du positionnement du projecteur LED.

Les options de positionnement suivantes sont disponibles : **Table avant, Plafond avant, Table arrière et Plafond arrière**.

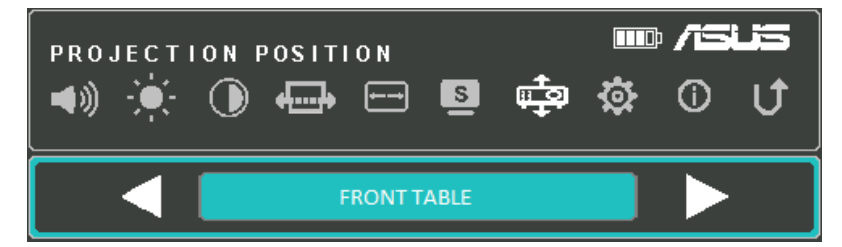

# <span id="page-36-0"></span>**Réglage**

Sélectionnez ce menu d'options pour configurer les paramètres suivants :

- Langue : Cette option permet de sélectionner la langue de l'interface OSD.
- Réglages par défaut : Cette option permet de restaurer les valeurs par défaut du projecteur LED.

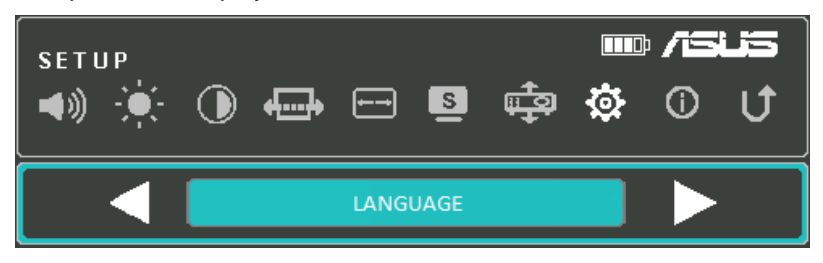

# **Infos**

Sélectionnez ce menu d'options pour obtenir une vue d'ensemble des informations de votre projecteur LED.

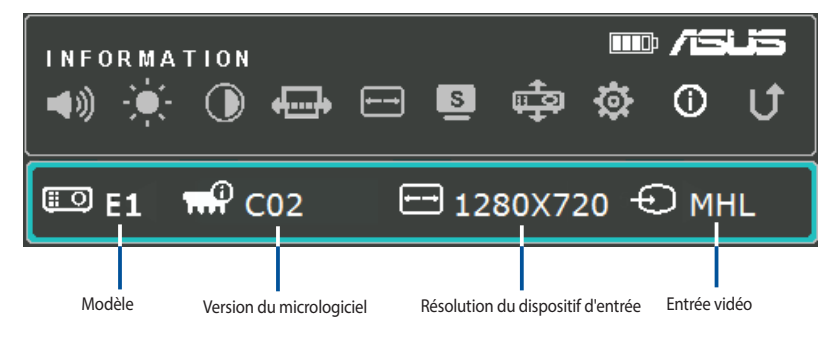

# <span id="page-37-0"></span>**Éteindre le projecteur LED**

1. Appuyez sur le bouton d'alimentation.

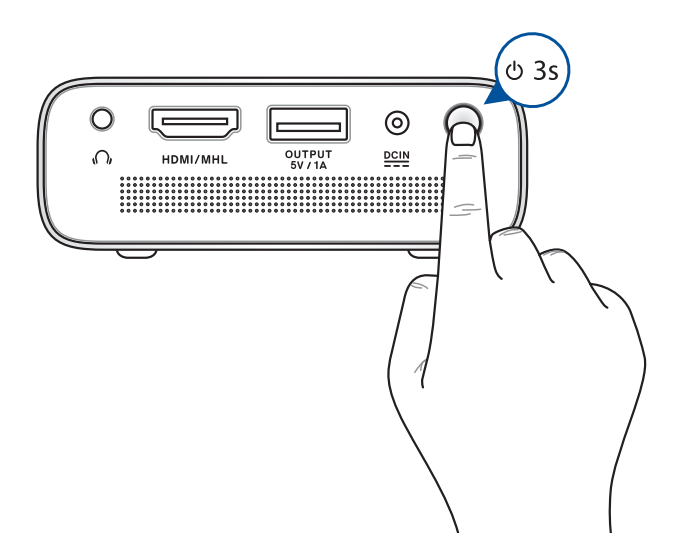

2. Lorsque le message suivant apparaît, appuyez de nouveau sur le bouton d'alimentation pour éteindre votre projecteur LED.

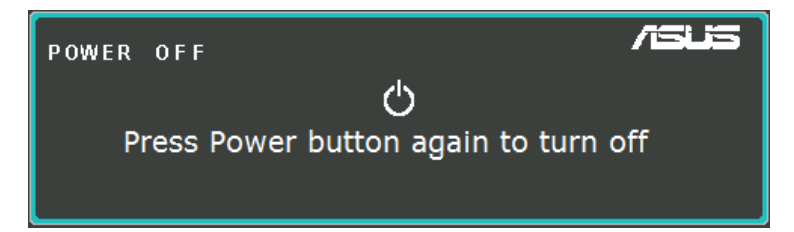

**REMARQUE :** Pour des raisons de sécurité, le chargement de la batterie peut ne pas débuter immédiatement après l'extinction du projecteur LED. Le chargement commence automatiquement une fois le projecteur refroidit.

<span id="page-38-0"></span>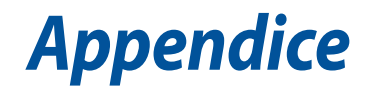

# <span id="page-39-0"></span>**Rapport de la Commission Fédérale des Communications (FCC)**

Cet appareil a été testé et déclaré conforme aux limites relatives aux appareils numériques de classe B, en accord avec la Section 15 de la réglementation de la Commission Fédérale des Communications (FCC). Ces limites sont conçues pour offrir une protection raisonnable contre les interférences nuisibles en installation résidentielle. Cet appareil génère, utilise et peut émettre de l'énergie de radiofréquence et, s'il n'est pas installé et utilisé en accord avec les instructions, peut causer des interférences nuisibles aux communications radio. Cependant, il n'y a pas de garantie que des interférences ne surviendront pas dans une installation particulière. Si cet appareil crée des interférences nuisibles à la réception de la radio ou de la télévision (il est possible de le déterminer en éteignant puis en rallumant l'appareil), l'utilisateur est encouragé à essayer de corriger les interférences par l'une ou plusieurs des mesures suivantes :

- Réorienter ou repositionner l'antenne de réception.
- Augmenter la distance entre l'appareil et le récepteur.
- Brancher l'appareil sur une prise secteur d'un circuit différent de celui auquel le récepteur est branché.
- Consulter le revendeur ou un technicien radio/TV qualifié pour obtenir de l'aide.

Cet appareil est conforme à l'alinéa 15 des règles établies par la FCC. Son utilisation est sujette aux deux conditions suivantes :

- 1. Cet appareil ne doit pas créer d'interférences nuisibles, et
- 2. Cet appareil doit tolérer tout type d'interférences, y compris celles susceptibles de provoquer un fonctionnement non souhaité de l'appareil.

# **Mise en garde de l'état de Californie**

Ce produit contient des agents chimiques, incluant du plomb, connus dans l'État de la Californie pour causer des malformations congénitales ou autres dommages au foetus. Lavez-vous les mains après avoir manipulé le produit.

# <span id="page-40-0"></span>**Déclaration du Département Canadien des Communications**

Cet appareil numérique ne dépasse pas les limites de classe B en terme d'émissions de nuisances sonores, par radio, par des appareils numériques, et ce conformément aux régulations d'interférence par radio établies par le département canadien des communications.

Cet appareil numérique de la classe B est conforme à la norme NMB-003 du Canada.

# **Déclaration de conformité aux normes environnementales internationales**

ASUS développe une conception écologique pour tous ses produits et s'assure que des standards élevés en terme de protection de l'environnement sont respectés tout au long du processus de fabrication. De plus, ASUS met à votre disposition des informations sur les différentes normes de respect de l'environnement.

Consultez le lien http://csr.asus.com/english/Compliance.htm pour plus d'informations sur les normes auxquelles les produits ASUS sont conformes :

#### **Japan JIS-C-0950 Material Declarations**

#### **EU REACH SVHC**

#### **Korea RoHS**

# **Services de reprise et de recyclage**

Les programmes de recyclage et de reprise d'ASUS découlent de nos exigences en terme de standards élevés de respect de l'environnement. Nous souhaitons apporter à nos clients des solutions permettant de recycler de manière responsable nos produits, batteries et autres composants ainsi que nos emballages. Veuillez consulter le site http://csr. asus.com/english/Takeback.htm pour plus de détails sur les conditions de recyclage en vigueur dans votre pays.

# <span id="page-41-0"></span>**Connectivité HDMI/MHL**

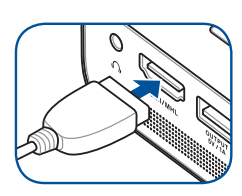

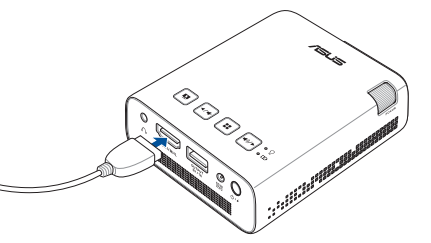

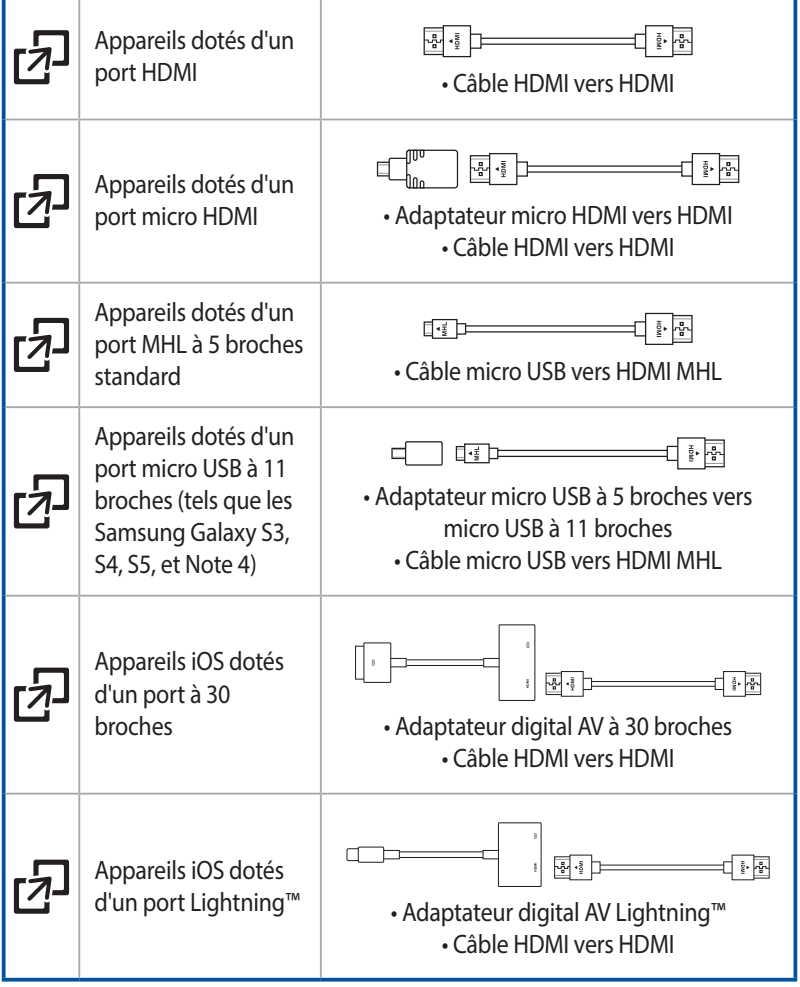

# <span id="page-42-0"></span>**Timings PC HDMI (PC)**

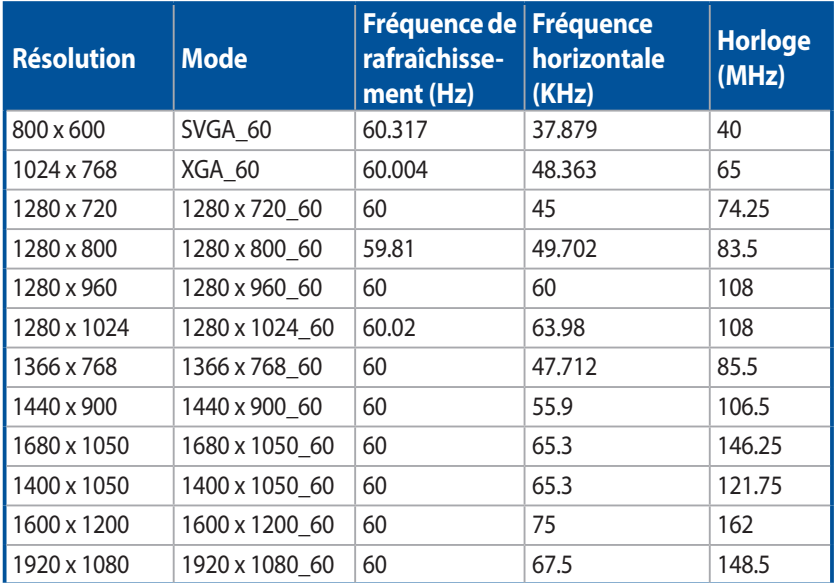

# **HDMI (Vidéo)**

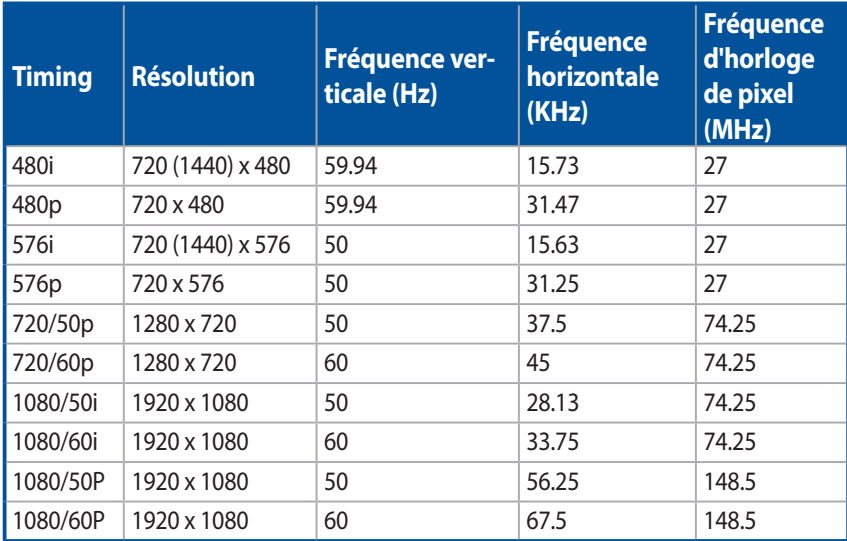

# <span id="page-43-0"></span>**Caractéristiques du projecteur LED E1**

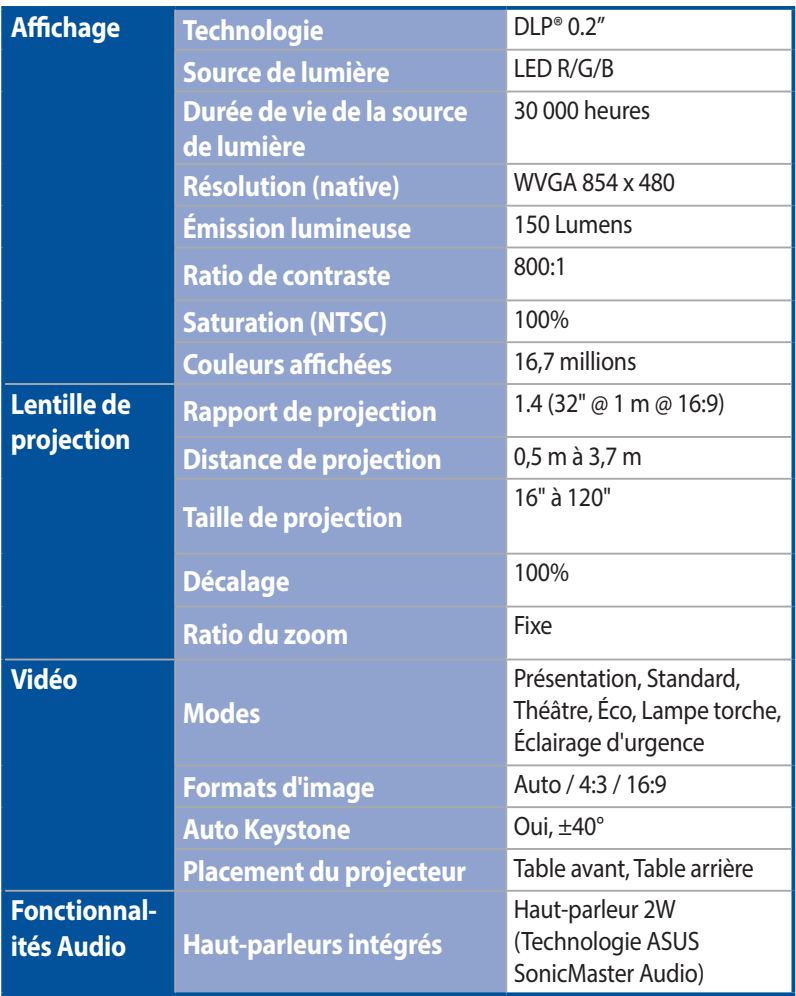

*(continue à la page suivante)*

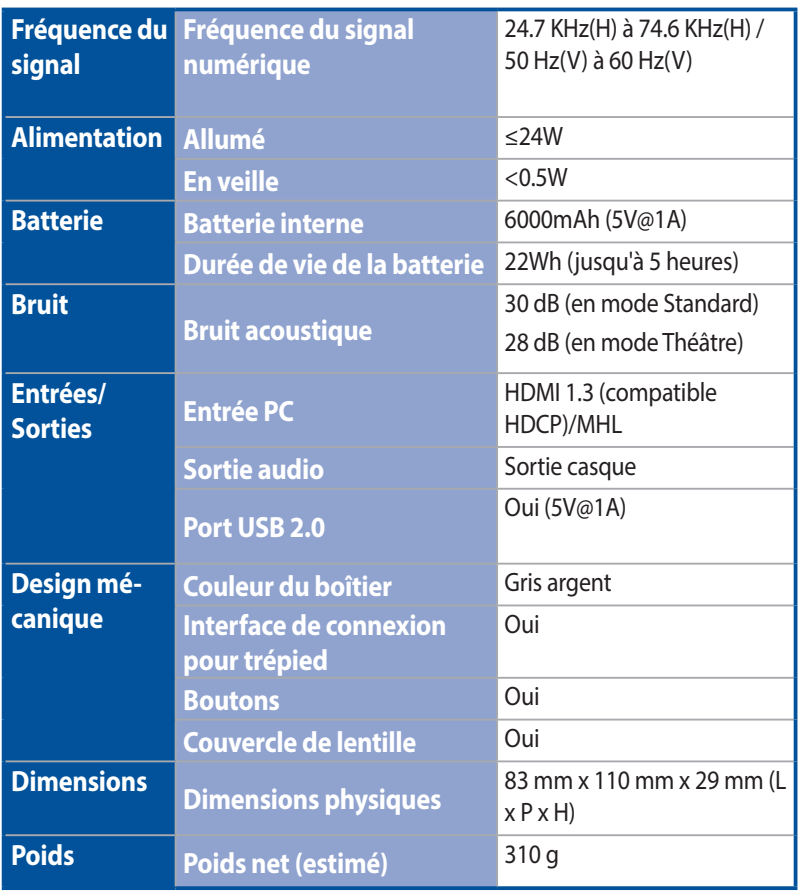

*(continue à la page suivante)*

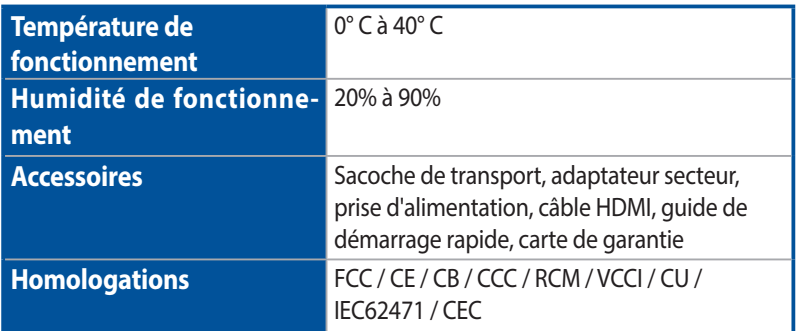

#### **REMARQUE :**

- Les caractéristiques sont sujettes à modifications sans préavis.
- · La disponibilité du produit peut varier selon le pays d'achat.
- • Les noms de sociétés et de produits mentionnés dans ce document sont des marques commerciales ou des marques déposées de leurs propriétaires respectifs.